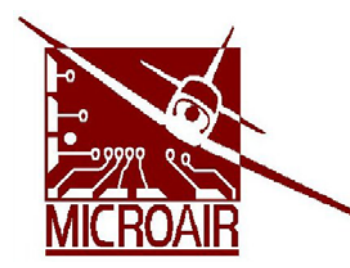

# **Microair Avionics Advisory Bulletin**

This advisory bulletin is applicable to the part number /serial number references specified.

Advisory bulletins define amendments to procedures for the correct operation of an article. An advisory bulletin does not contain any repair or service action or data.

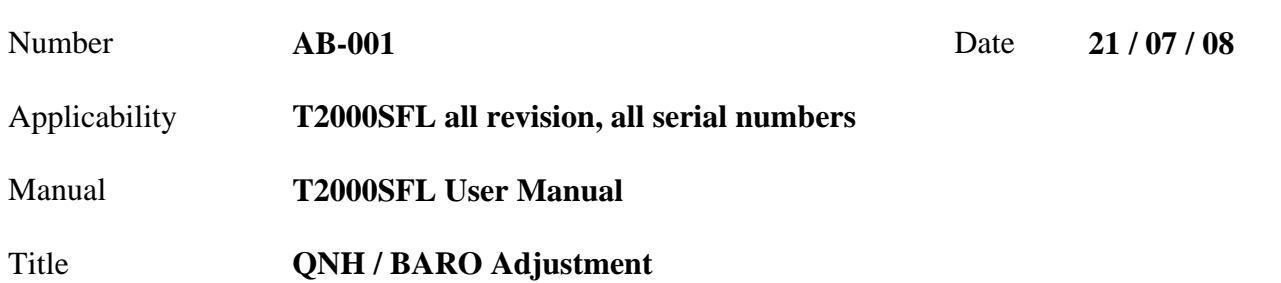

## **Introduction**

It is an aviation requirement that aircraft altimeters be set to the local or area pressure, to ensure that all aircraft flying in the location or area are measuring altitude from the same reference pressure.

This reference pressure is know as the QNH or BARO pressure, and is set on the altimeter sub-scale.

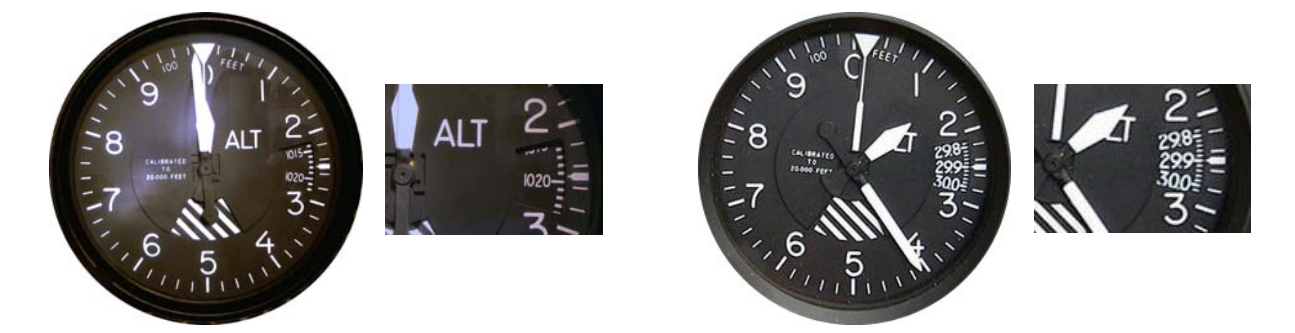

The T2000SFL transponder has the user option to display the altitude from the altitude encoder on the lower line of the display. This altitude value can be adjusted to compensate for pressure altitude variations, also known as QNH or BARO adjustment.

The T2000SFL's mode menu has a QNH / BARO option where the reference pressure of 1013mB or 29.90"HG can be adjusted for local or area pressure.

#### **Fault**

The entry of the QNH or BARO value for local or area pressure will adjust the altitude value in the opposite direction to the desired.

Example: If the local or area pressure is 1009mB or 29.80"HG, the adjustment to the altitude value should -100 feet. The T2000SFL will incorrectly apply adjustment as +100 feet.

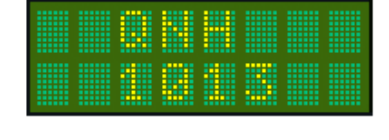

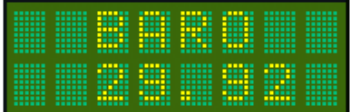

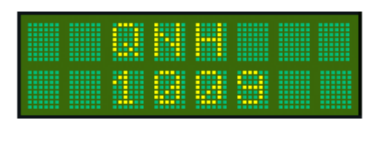

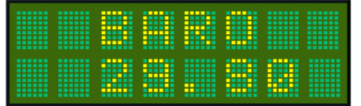

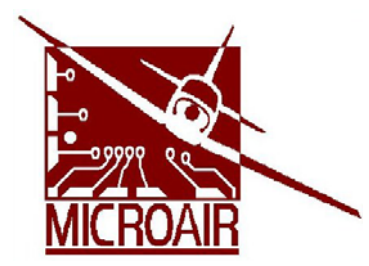

## **Microair Avionics Advisory Bulletin**

This advisory bulletin is applicable to the part number /serial number references specified.

Advisory bulletins define amendments to procedures for the correct operation of an article. An advisory bulletin does not contain any repair or service action or data.

## **Revised Procedure**

- 1. Set the aircraft altimeter to the local or area QNH or BARO pressure, on the altimeter sub-scale.
- 2. Subtract the sub-scale value from the reference pressure: For ONH: 1013mB - sub-scale value in mB For BARO: 29.92"HG - sub-scale value in "HG
- 3. Apply the difference in pressure to the QNH or BARO value in the MODE menu of the T2000SFL.
- Example: Local or Area pressure is 1017mB Pressure difference from reference is  $1013 - 1017 = -4mB$  Subtract 4mB from the QNH value in the T2000SFL MODE menu. When adjusted the altimeter sub-scale will read 1017 and the T2000SFL QNH value will be 1009 The altimeter reading and the T2000SFL displayed altitude should now agree
- Example: Local or Area pressure is 1009mB Pressure difference from reference is  $1013 - 1009 = +4 \text{mB}$  Add 4mB to the QNH value in the T2000SFL MODE menu. When adjusted the altimeter sub-scale will read 1009 and the T2000SFL QNH value will be 1017 The altimeter reading and the T2000SFL displayed altitude should now agree
- Example: Local or Area pressure is 30.0"HG Pressure difference from reference is 29.92"HG – 30.00"HG = -0.08"HG Subtract 0.08"HG from the BARO value in the T2000SFL MODE menu. When adjusted the altimeter sub-scale will read 30.0 and the T2000SFL QNH value will be 29.84 The altimeter reading and the T2000SFL displayed altitude should now agree
- Example: Local or Area pressure is 29.80"HG Pressure difference from reference is  $29.92 - 29.80 = +0.12$ "HG Add 0.12"HG to the BARO value in the T2000SFL MODE menu. When adjusted the altimeter sub-scale will read 29.80 and the T2000SFL QNH value will be 30.04 The altimeter reading and the T2000SFL displayed altitude should now agree

### **IMPORTANT NOTE**

*The T2000SFL will only transmit the encoder pressure altitude. The adjusted QNH / Baro altitude is NEVER transmitted, even when it is selected for display.* 

## **Conclusion**

The T2000SFL's core functions are not compromised by this issue and the transponder is therefore serviceable.